## Introduction to calculation sheets

Arkadiusz Miaskowski, MSc, PhD e-mail:arek.miaskowski@up.lublin.pl Gleboka st. 28, room no 213.

Department of Applied Mathematics and Computer Sciences, University of Life Sciences in Lublin, Poland

K ロンス 御 > ス ヨ > ス ヨ > 一 ヨ

 $QQ$ 

K ロ X K @ X K 경 X K 경 X 시 경 …

 $299$ 

# <span id="page-1-0"></span>Calculations Sheets

- MS Office Excel
- Libre Office Calc
- Google Sheets

# <span id="page-2-0"></span>Numerical models

The aim: how to investigate such numerical models using calculation sheet!

Newton's law of cooling

$$
T(t) = T_0 + (T_p - T_0)e^{-kt}
$$
 (1)

<span id="page-2-1"></span>

where  $T_0$  is the ambient temperature,  $T_p$  is the initial temperature,  $k$  is the constant,  $t$  is the time.

Rumor spread in social network

$$
n(t) = N(1 - e^{-kt})
$$
 (2)

$$
(2)
$$

 $\Omega$ 

<span id="page-2-2"></span>K ロンス 御 > ス ヨ > ス ヨ > 一 ヨ

where  $N$  is the population,  $k$  is the constant,  $t$  is the time

<span id="page-3-0"></span>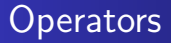

#### Arithmetic operators

$$
+ (plus sign) - (minus sign) + (asterisk), / (forward slash),
$$
  
% (percent sign), 
$$
\wedge
$$
 (caret)

#### Comparison operators

 $=$  (equal sign),  $>$  (greater than sign),  $<$  (less than sign),  $>=$ (greater than or equal to sign),  $\leq$  (less than or equal to sign),  $\langle \rangle$  (not equal to sign)

イロト 不優 トメ 君 トメ 君 トー 君

 $QQ$ 

## <span id="page-4-0"></span>Formulas

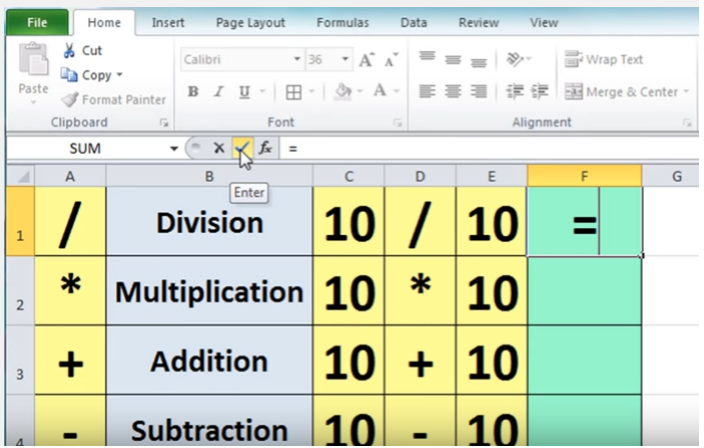

K ロ K イロ K K ミ K X ミ K エ エ エ の Q Q V

## Reference operators

Combine ranges of cells for calculations with the following

operators.

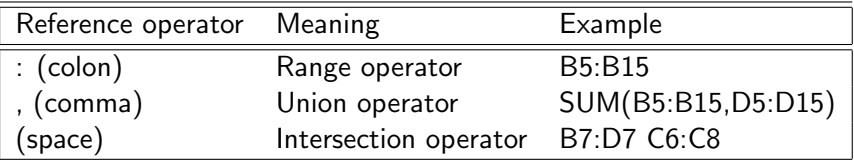

K ロンス 御 > ス ヨ > ス ヨ > 一 ヨ

 $299$ 

# <span id="page-6-0"></span>Functions examples

To investigate the numerical models [\(1\)](#page-2-1) and [\(2\)](#page-2-2) the functions are required!!!

 $\bullet$  =SLOPE()

Calculates the slope of the line resulting from linear regression of a dataset.

 $\bullet$  =INTERCEPT()

Calculates the y-value at which the line resulting from linear regression of a dataset will intersect the y-axis  $(x=0)$ .

 $\bullet$  =LINEST()

Given partial data about a linear trend, calculates various parameters about the ideal linear trend using the least-squares method.

## <span id="page-7-0"></span>In practice – linear model

i) how to build a dataset automatically, ii) how to use the relative and the absolute address of the cell

### Ex. 1

The data in the Table present the velocity of an object in different periods of time. Calculate the acceleration (a) of the object and its initial velocity  $V_0$ . Hint:  $V = V_0 + at$ 

Table: The velocity of an object in different periods of time

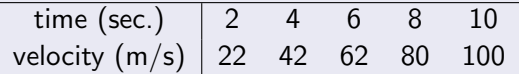

In practice – "squared" model

#### Ex. 2

The data in the Table present the results of an experiment of a ball falling down in the oil. Calculate the acceleration - *a*. Hint:  $s = \frac{1}{2}at^2$ .

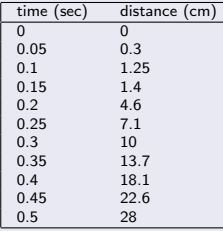

イロメ イ部メ イヨメ イヨメー

D.

 $QQ$ 

# In practice – "exponential" model

### Ex. 3

How to consider "exponential" model?

$$
N = C \exp(Bt) \tag{3}
$$

K ロンス 御 > ス ヨ > ス ヨ > 一 ヨ

 $QQ$ 

Calculate  $C$  and  $B$  parameters for the following data:

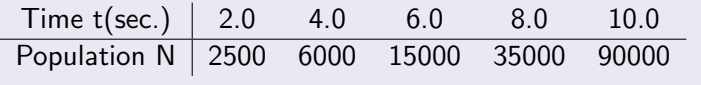